## **憑 證 服 務 器 使 用 步 驟**

**Step 1.** 下載 "**憑證服務器**" 至本機任何位置並解壓縮。

※ IE 瀏覽器維持原登入方式,僅 IE 以外瀏覽器需下載此服務器。

( 檔案:GenPKIServer\_V1.0.1130.zip )

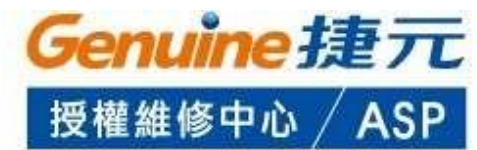

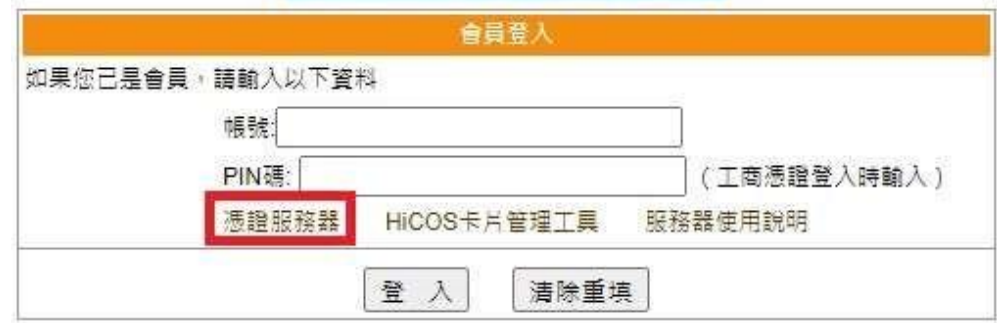

**Step 2.** 下載 "**HiCOS 卡片管理工具**" 解壓縮及安裝,並於安裝後重新開機。

( 檔案:HiCOS\_Client.zip )

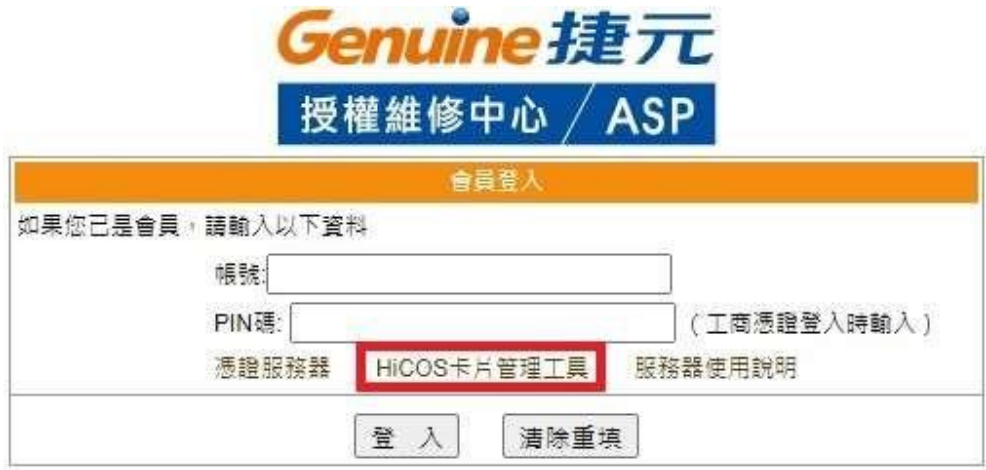

## **Step3.** 於登入前開啟服務器。

## (位置:~\GenPKIServer V1.0.1130\GenPKIServer\bin\startup.bat)

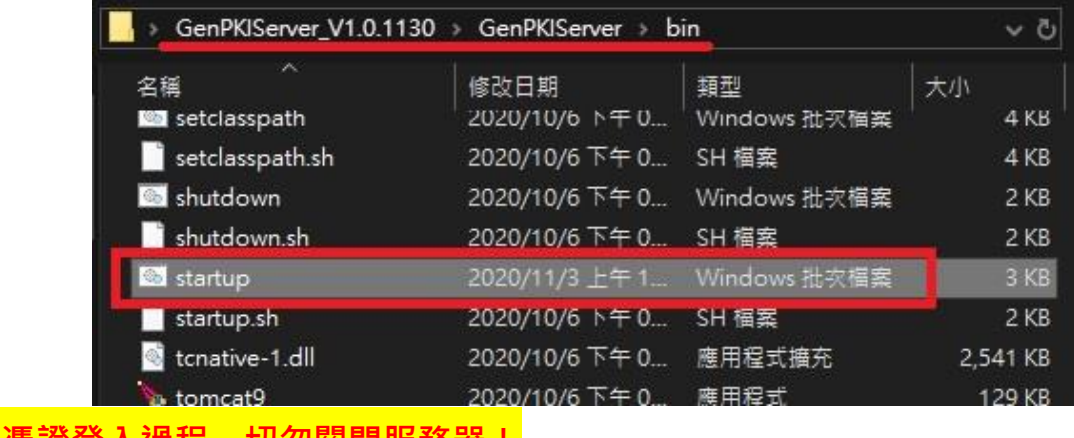

**切勿關闭版務**